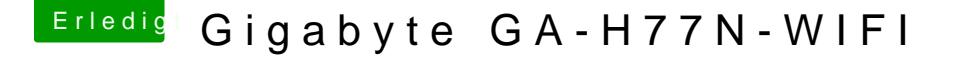

Beitrag von nelson123 vom 30. Mai 2017, 19:23

Hallo habe erfolgreich Mac OS Sierra installiert habe aber allerdings ke Kext Datei oder eine PKG Datei um es zu installieren

Danke im Voraus

Beitrag von Nio82 vom 30. Mai 2017, 19:29

## [@nelson1](https://www.hackintosh-forum.de/index.php/User/23524-nelson123/)23

Schau mal welchen Audiochip dein MoBo hat und ob dieser hier enthalten ist:

Anleitun hgttps://www.hackintosh-forum.d & amische-AppleHDA-Patcher/

Link zu den KeappmeALC - der dynamische AppleHDA Patcher - immer aktuell UndLilu - Generic kext patcher (neue Grundlage für AppleALC 1.1.x und Shik

Beitrag von McRudolfo vom 30. Mai 2017, 19:35

Nimm lieber die AppleALC.kext + Lilu.kext. Falls du Clover verwendest, /EFI/Clover/Kexts/Other/ und aktivierst in der config.plist mit dem Clo ACPI den FixHDA\_8000 - Patch. Außerdem musst du unter Devices die L eintragen. Für den Realtek ALC892 deines Mainboardes kommen folgende IDs 1, 2, 3, 5 und 7.

[Endlich: AppleALC, Lilu und S](https://www.hackintosh-forum.de/index.php/Thread/31541-Endlich-AppleALC-Lilu-und-Shiki-im-Paket/?postID=309565#post309565)hiki im Paket

Beitrag von crypted vom 7. Oktober 2017, 20:37

Wie genau hast du es geschafft Sierra zu installieren? Krieg es einfach nich

Beitrag von Nio82 vom 7. Oktober 2017, 20:43

## [@crypt](https://www.hackintosh-forum.de/index.php/User/10304-crypted/)ed

Mach bitte ein eigenes Thema zu deinem Hacki auf wenn du Hilfe bei der In Und trage auch deine Hardware Informationen, entweder in dein Profil od ein. Ohne diese kann dir nicht geholfen werden.

Beitrag von obstkiste vom 9. Oktober 2017, 14:48

Hey Nelson,

ich habe das Z77N - bei mir ging Sound auch nicht. Habe mir dann die AppleHDA besorgt, zusammen mit der AppleALC Kex CloverConfigurator unter Devices Audio ID-5 für mich passend gefunden.

Probiers mal aus.